# **5.4.2.3 Inactivate Concept in an Extension**

# Purpose

Concepts may be inactivated in an extension for various reasons including:

- The concept is erroneous, obsolete or out of scope
- The concept is ambiguous, and must be replaced with one or more concepts whose meaning is clear
- The concept is redundant, because another concept has the same clinical meaning or definition

Please note that concepts that are promoted from the extension into the International Edition (or a module on which the extension module depends) are **not** inactivated in the extension. For more information on concept promotion, please refer to [5.4.1.1 Promotion and Demotion](https://confluence.ihtsdotools.org/display/DOCEXTPG/5.4.1.1+Promotion+and+Demotion).

# **Principles**

### Inactivating Extension Concepts

Concepts in an extension can be inactivated if necessary. This is accomplished by creating a new inactive version of the concept, and new inactive versions of any relationships in which that concept participates. This inactivation process is explained in more detail below.

#### Inactivating International Concepts

Concepts which belong to the International Edition (or to a module on which the extension depends) should not be inactivated in an extension. Extension producers should submit any requests for inactivation to SNOMED International (or the module owner). In most situations, in which an extension producer needs to exclude specific international concepts in their extension, this should be done by creating a reference set of either the 'included' or 'excluded' concepts. For more information, refer to [3.2.1.3. Exclude Content](https://confluence.ihtsdotools.org/display/DOCRFSPG/3.2.1.3.+Exclude+Content) in the [Practical Guide to Reference Sets](https://confluence.ihtsdotools.org/display/DOCRFSPG/Practical+Guide+to+Reference+Sets).

Please note that if a situation arises in which an error is detected in the International Edition that causes inference errors in the extension, then this **must** be submitted to SNOMED International for correction. If a correction in the International Edition is not available prior to the release of the extension, then the error may be corrected in the Extension Edition, as long as this is reconciled in the next version of the extension that uses the corrected International Release.

## Process

When inactivating a concept in an extension, key steps include:

- Inactivating the concept
- Inactivating any relationship in which the inactive concept participates
- $\circ$  This includes any relationship in which the inactive concept is the source concept, the destination concept or the relationship type Representing the reasons for inactivation and possible replacements in the appropriate reference sets

Please note that active descriptions should **not** be inactivated when a concept is inactivated. This provides a mechanism to see the terms associated with concepts that have previously been entered into a clinical record, and to support historical queries on data that was captured using a previous version of the terminology.

#### **Note**

Concepts should NOT be used for data entry once they have been inactivated. However, inactive concepts should be retained to support historical records entered prior to the inactivation.

The table below provides a summary of the process to follow when inactivating a concept in an extension.

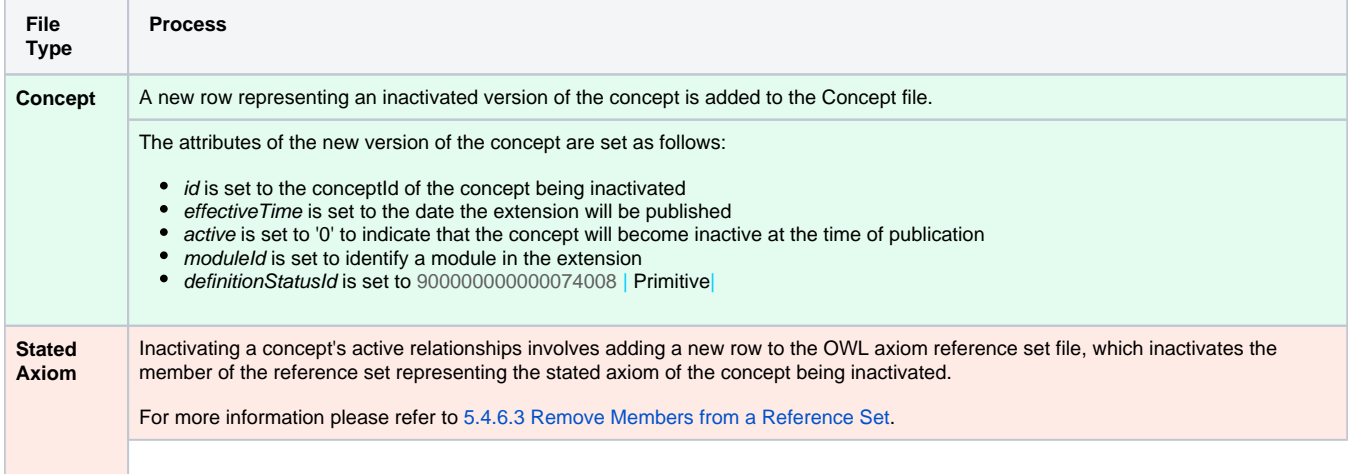

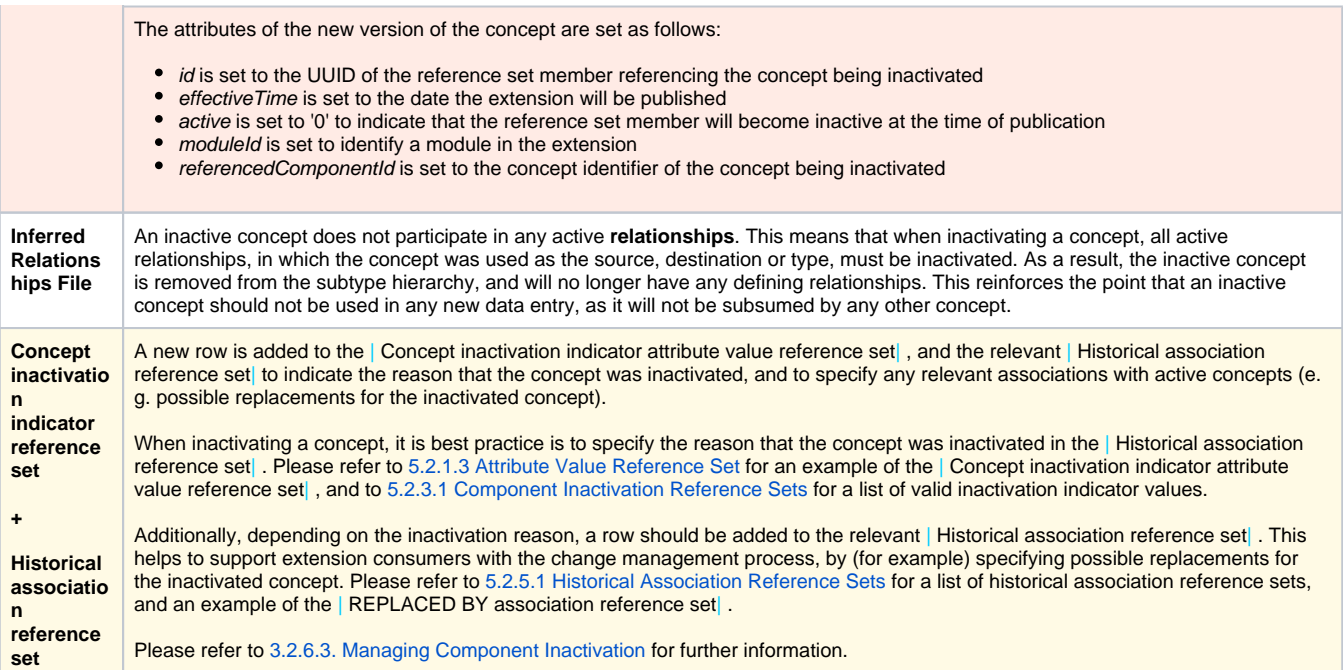